*Abduvaliyev Asror Abdusoliyevich TATU Qarshi filiali Katta o'qituvchisi Sunatov Jo'rabek Turg'unbek o'g'li Iqtisodiyot va pedagogika universiteti NTM Stajyor-o'qituvchi*

## **IQTISODIYOTNI RAQAMLASHTIRISHDA TREND MEZONIDAN FOYDALANISHNING NAZARIY ASOSLARI**

*Annotatsiya: Ushbu maqola iqtisodiyotni raqamlashtirishda trend mezonidan foydalanish nazariy asoslariga bag'ishlangan. Trend mezoni yaratishda Excel dasturidan foydalangan holda grafiklari ishlab chiqilgan.*

*Kalit so'zlar: Iqtisodiyotni raqamlashtirish, tren mezoni, nazariy asoslar, grafiklarni tuzish, ko'rsatgichlar, excel dasturi, model.*

> *Abduvaliyev Asror Abdusoliyevich Senior teacher of TUIT Karshi branch Sunatov Jorabek Turgunbek ugli University of Economics and Pedagogy NTM Trainee-teacher*

## **THEORETICAL BASICS OF USING THE TREND CRITERIA IN DIGITALIZATION OF THE ECONOMY**

Abstract: This article is devoted to the theoretical basis of using the trend criterion in the digitization of the economy. Graphs were developed using Excel to create trend criteria.

Key words: Digitization of the economy, trend criterion, theoretical foundations, graphing, indicators, Excel program, model.

Trend mezonidan foydalanish mumkin bo'lgan ko'plab sohalar mavjud. Lekin ularning eng ommaboplari avvalo, moliyaviy bozorlardir. Biznesda ham u tez-tez kompaniyalar, korxonalar, firmalar hamda tashkilotlarning loyiha hisobotlarni tuzish yoki umuman rivojlantirish istiqbollarini prognoz qilish uchun ishlatiladi. Shuningdek, u inson faoliyati sohalarida statistik ma'lumotlarga asoslangan prognozlar qilish mumkin bo'lgan foydali vosita bo'ladi. Bugungi kunda bunday sohalar bir qarashda ko'rinadiganidan ko'p. Xususan, bularga turizm, sotsiologiya, psixologiya, dasturlash (matematik modellardan foydalanish, prognoz qilish jarayonini avtomatlashtirish imkonini beradi) va boshqalar kiradi. Bu ayniqsa, katta hajmdagi axborotlarni sifatli tahlil qilish bilan birgalikda foydalidir. Katta hajmdagi ma'lumotga ega bo'lgan deyarli har qanday grafikdagi asosiy muammo shundaki, dinamik o'zgarishlar juda o'zgaruvchan. Shu sababli, ushbu sohada kuzatilayotgan tendentsiya nima ekanligini tushunishni qiyinlashtiradigan katta hajmdagi ma'lumotlar bo'lishi mumkin. Trend mezoni klassik statistik vosita bo'lib, ko'p tajribaga ega bo'lmasdan, maqsadli indikator bir muncha vaqt o'tgach, qaysi yo'nalishda harakatlanish trektoriyasini va qaysi nuqtada bo'lishini taxmin qilish imkonini beradi. Shuningdek, bu tendentsiyaning shakllanishiga ta'sir qiluvchi omillarni bilvosita aniqlash imkonini beradi. To'g'ri, buni faqat statistik usullar bilan amalga oshirish mumkin emas, siz tendentsiyaning shakllanishiga ta'sir qiluvchi asosiy qonuniyatlarni tushunishingiz kerak. Trend mezoni ma'lum bir ko'rsatkichning joriy tendentsiyalarini tushunishga imkon beradi. Ammo buning o'zi etarli emas va hozirda prognozlar sifatini sezilarli darajada yaxshilaydigan ko'proq yangi texnik ko'rsatkichlar ishlab chiqilmoqda. Shuningdek, tendentsiyaning o'zgarishini to'g'ridan-to'g'ri taxmin qilish imkonini beruvchi ko'rsatkichlarning alohida toifasi mavjud. Shu bilan birga, trend mezoni faqat joriy narx yo'nalishini ko'rsatishga imkon beradi. Shuning uchun, osilatorlar bilan birgalikda trend mezonidan foydalanish tavsiya etiladi. Bu texnik

ko'rsatkichlar toifasi bo'lib, trend mezoni paydo bo'lishidan oldin trend o'zgarishini payqash vaqti bor. Standart Excel vositalari yordamida trend mezonini yaratish mumkin. U hali ham faol foydalanilmoqda, shuning uchun uni qurish imkoniyatiga ega bo'lishingiz kerak. Trend mezonini ishlab chiqish jarayoni muvaffaqiyatli bo'lishi uchun diagramma matematik funktsiyaga mos kelishi kerak. Grafik yaratish uchun quyidagi algoritmlarga amal qilish kerak:

1. Masala to'plamini tanlang.

2. Asboblar paneliga (yoki ular tez-tez aytganidek, lenta) "Uy" yorlig'iga o'ting va u yerda "Charts" tugmasini toping.

3. Keyin siz "Nuqtali" ni, so'ngra "Tek chiziq va markerlar bilan nuqta" ni tanlashingiz kerak.

Foydalanuvchi grafikni bosgandan so'ng, u boshqa paneldan foydalanishi mumkin bo'ladi, u orqali trend mezoni grafikaga qo'shiladi. Shunday qilib, Diagramma asboblari paneliga o'tamiz. Grafikga trend mezoni qo'shiladigan "Layout" yorlig'i mavjud. Xuddi shu nomdagi tugmani bosganimizdan so'ng, yondashuv usulini tanlash mumkin bo'ladi. Siz chiziqli turni tanlashingiz kerak. Keyin qora chiziq paydo bo'ladi, u joriy tendentsiyani ifodalaydi. **Ba'zi turdagi grafiklar trend mezonini qo'llab-quvvatlamasligini tushunish muhimdir.**

**Shuning uchun eng standartlaridan foydalanish tavsiya etiladi.** Boshqa barcha turdagi diagrammalar ularga trend mezonini qo'shish imkonini beradi. Keyingi qadam - sozlash. Avval siz grafikaga tenglama qo'shishingiz kerak. Bu diagrammada sichqonchaning chap tugmachasini ikki marta bosish orqali amalga oshiriladi. Keyin foydalanuvchi "Diagrammada tenglamani ko'rsatish" opsiyasini tanlashi kerak. **Agar diagrammada bir nechta grafik mavjud bo'lsa, unda siz prognoz qilish uchun eng mosini tanlashingiz kerak.** Agar siz trend mezonining ma'lum parametrlarini sozlashingiz kerak.

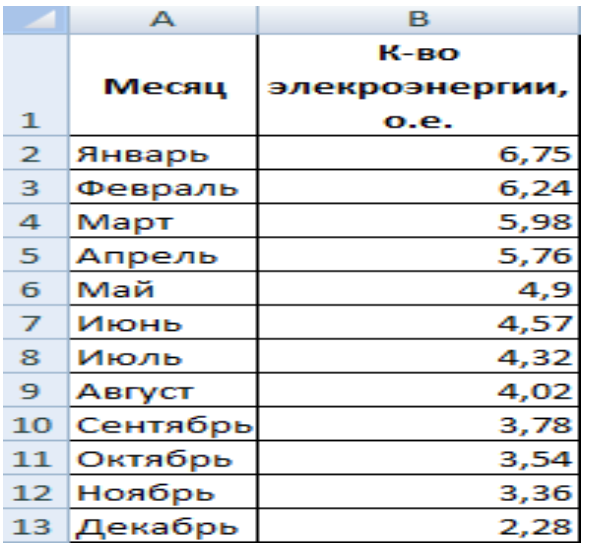

Endi ushbu ma'lumotlarga asoslanib, biz grafikni qurishni amalga oshiramiz. Keyinchalik, eksponensial trend mezonini qo'shing.

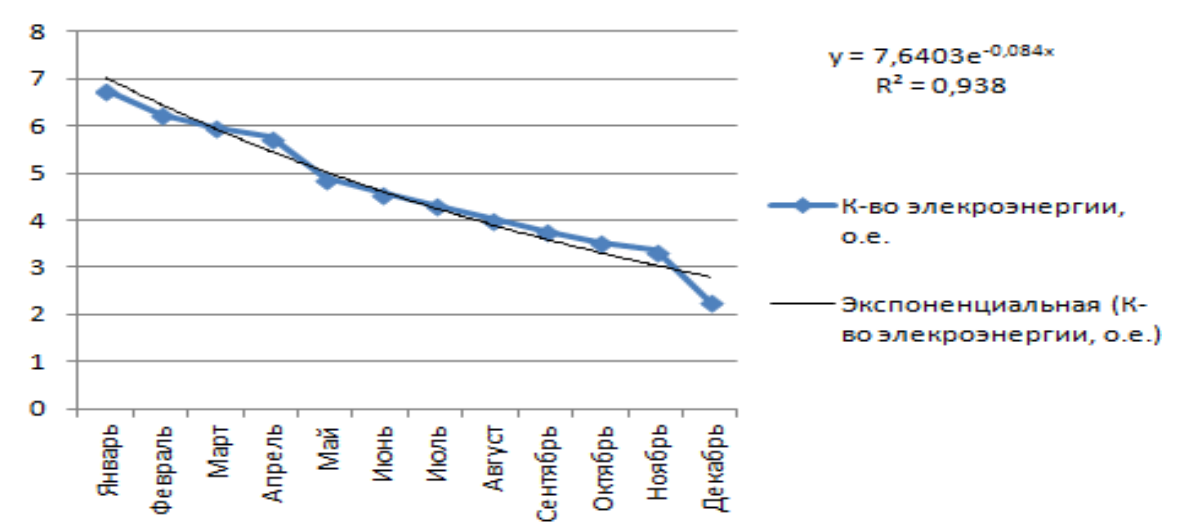

Bizning misolimizda trend mezonining ishonchi 0,938 ni tashkil qiladi, bu xato ehtimoli juda past ekanligini anglatadi. Shuning uchun prognozlarga ishonish mumkin.

U ko'rsatkichlar keskin o'zgarishi mumkin bo'lgan holatlarda qo'llaniladi. Misol uchun, dastlab tez o'sish kuzatiladi, undan keyin barqarorlik davri keladi. Logarifmik trend mezonidan foydalanib, siz hozirgina paydo bo'lgan mahsulotni sotish qanchalik muvaffaqiyatli bo'lishini taxmin qilishga harakat qilishingiz mumkin.

Birinchidan, kompaniya yangi mijozlarni jalb qilishi kerak. Shunday qilib, o'sish tez bo'ladi. Bundan tashqari, ishonch, birinchi navbatda, allaqachon o'ziga jalb qilingan kishilarni o'ziga sodiq qilishga qaratilgan. Shunday qilib, sa'y-harakatlarni qo'llash nuqtasi o'zgaradi va shunga mos ravishda mijozlar bazasining o'sishi moslashtiriladi.

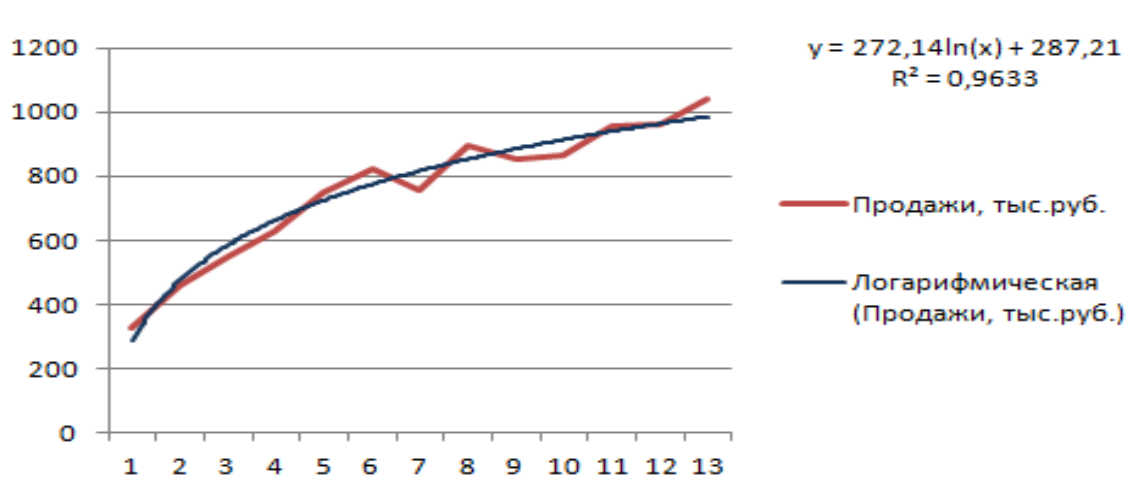

Keling, ushbu misol uchun shunday grafik tuzamiz.

Bunday holda, taxminiy xato ham minimaldir, shuning uchun olingan ma'lumotlarga ishonish mumkin. Endi keling, kelajakda savdo qanchalik qizg'in bo'lishini taxmin qilishga harakat qilaylik. Buning uchun tegishli davr sonini x o'zgaruvchining qiymatiga almashtirish kerak.

Shu bilan bir qatorda, bashoratli quyidagi jadval mumkin.

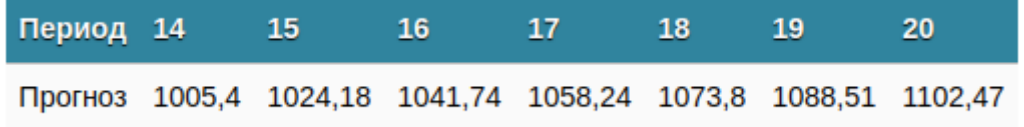

Bizning holatda, mahsulotlar kelajakda qanday sotilishini taxminiy tushunish uchun quyidagi formula qo'llaniladi: *=272,14\*LN(B 18)+287,21.* Bu erda B18 - davr raqami.

Ushbu tendentsiya mezoni o'zgaruvchan (o'zgaruvchan) ko'rsatkichlar uchun xosdir. Uni kriptovalyutalar yoki boshqa yuqori xavfli aktivlar bilan savdo qilish uchun ishlatish juda yaxshi.

Ushbu turdagi trend mezoni juda keng diapazonda ko'rsatkichlarning o'sishi yoki kamayishi bilan tavsiflanadi. Uning ishlatilishi miqdoriy turdagi katta hajmdagi ma'lumotlarni qayta ishlash uchun ham mumkin. Ayniqsa, ushbu tendentsiya mezoni ko'pincha diagrammada juda ko'p ekstremallar mavjud bo'lganda qo'llaniladi (ya'ni, past va yuqori).

Turizm tur paketlari narxlari jadvali ushbu model qanday ishlashini ko'rsatishning eng qulay usuli hisoblanadi. Ishonchlilik qiymati birga yaqin bo'lishi uchun oltinchi darajani belgilash kerak edi. Ammo bunday tendentsiya mezoni juda aniq prognozlar qilish imkonini beradi.

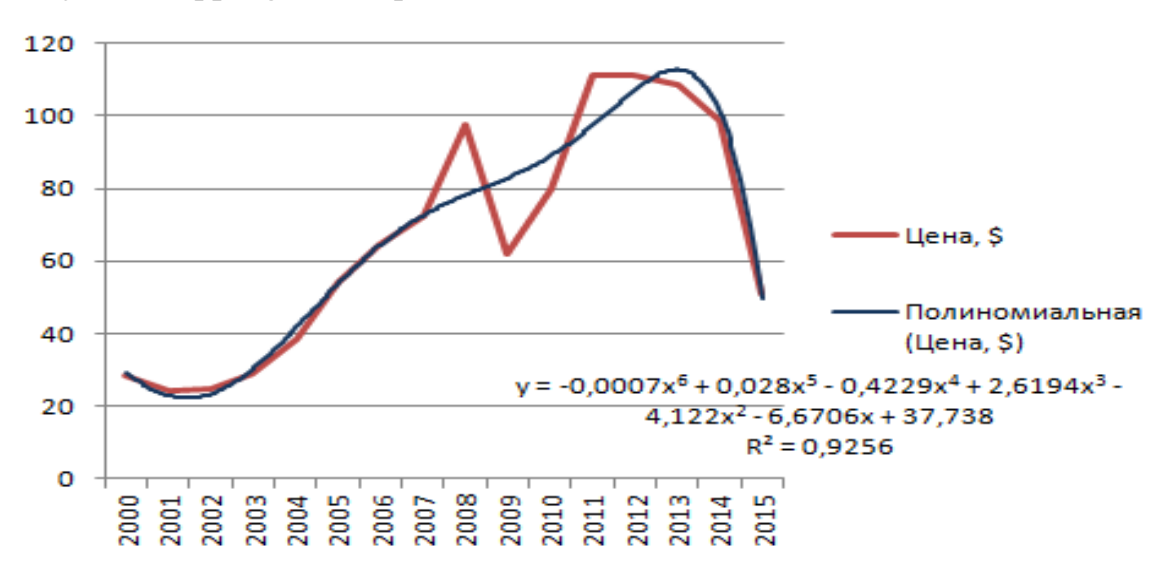

Trend mezonini juda oddiy protsedura. Ammo undan foydalanish bilan ma'lumotlarni tahlil qilish allaqachon qiyinroq vazifadir. Ammo o'rnatilgan Excel vositalari yordamida siz turli sohalardan ko'plab ko'rsatkichlarni ishlab chiqish uchun samarali prognozlar qilishingiz mumkin. Zamonaviy dasturlarda trend mezonidan foydalanish asosan avtomatlashtirilgan bo'lsa-da, ba'zida bu maqsadda Exceldan foydalanish kerak bo'lishi mumkin.

Umuman olganda, samarali prognozlar qilish uchun bitta trend mezoni etarli emas. Bu panatseya emas va bunday elementar matematik model mo''jizalar yaratishiga umid qilmaslik kerak. Biroq, bu statistik tahlilning eng oddiy elementlaridan biridir. Va endi siz uni haqiqiy ishda qanday ishlatishni bilasiz.

**Foydalanilgan adabiyotlar ro'yxati:**

1. A.A.Abduvaliyev, G'aniev A.I. Dilmurodov Z.D. Raxmatullaev D.A. "Raqamli iqtisodiyot sharoitida turizm sohasi geoaxborot modelining yo'nalishlari"

2. X.S.Egamberdiyev, A.A.Abduvaliyev, O.CH.Pardayev "Raqamlashtirish sharoitida o'zbekiston turistik geoportal tizimining tashkiliy arxitekturasi"

3. Abduvaliyev Asror Abdusoliyevich, Jumanazarov Javlon Shoxnazar o'g'li "GAT texnologiyalari asosida qashqadaryo viloyatining turistik-rekreatsion obyektlarining elektron xaritasini shakllantirish"